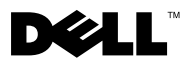

 $\triangle$  MCVÁZAT: AMCVÁZAT jelzések VIGYÁZAT: A VIGYÁZAT jelzések esetleges tárgyi és személyi sérülésekre,<br>illetve életveszélyre bíviák fel a figyelmet illetve életveszélyre hívják fel a figyelmet.

# Dell™ Vostro™ 1220 <u>.</u><br>Dembe helvezés és  $\mathcal{L}$ és információk a funkciókrólogiók a funkciókrólogiók a funkciókrólogiók a funkciókrólogiók a funkciókrólogiók

Előlnézet

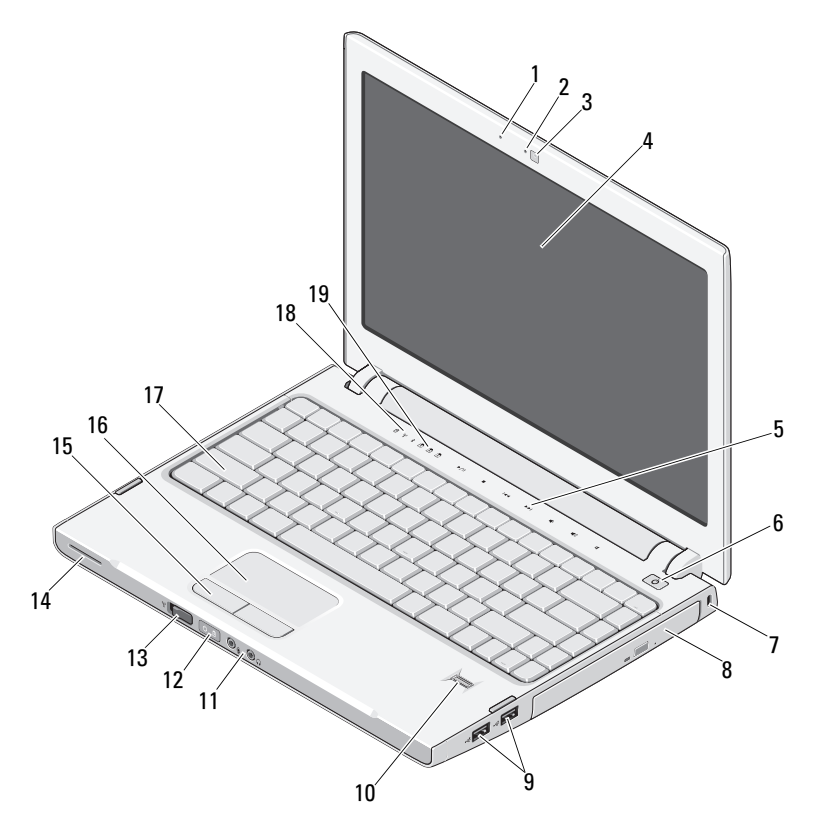

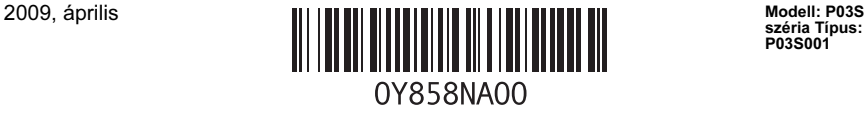

széria Típus: P03S001

- 
- kamera (opcionális) 4 képernyő
- média vezérlők (hangerő, előre, vissza, leállítás, lejátszás és elnémítás)
- 
- 
- 
- vezeték nélküli kapcsoló 14 hangszóró
- érintőpanel gombjai (2) 16 érintőpanel (touch pad)
- 
- a billentyűzet állapotjelző lámpái

## Hátulnézet

- mikrofon (opcionális) 2 kamerafény (opcionális)
	-
	- tápellátás gomb
- biztonsági nyílás 8 optikai meghajtó a bővítőhelyben
- USB-csatlakozók (2) 10 ujjlenyomat olvasó (opcionális)
- audiocsatlakozó (2) 12 feszültség és teleptöltés jelzőfényei
	-
	-
- billentyűzet 18 eszközök állapotjelző lámpái

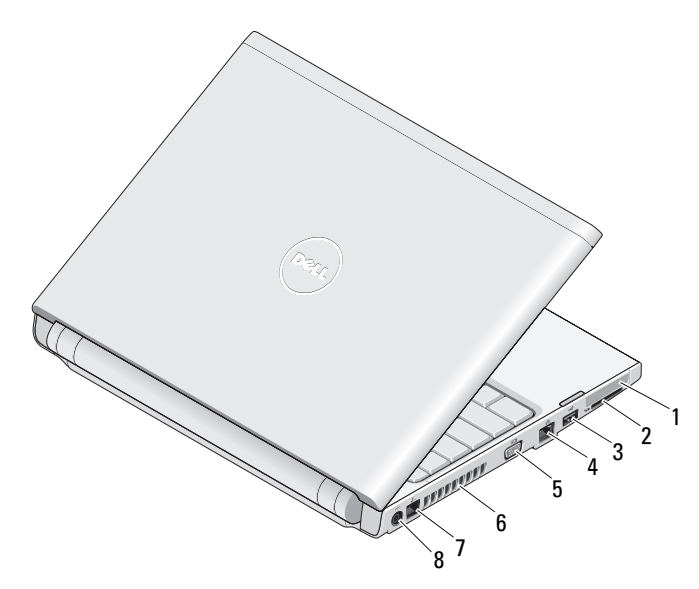

- ExpressCard kártyanyílás 2 SD kártyaolvasó nyílás
- 
- VGA-csatlakozó 6 hűtőventilátorok
- 
- 
- USB-csatlakozó 4 hálózati csatlakozó
	-
- telefon-csatlakozó 8 Hálózati tápadapter csatlakozó

## Gyors telepítés

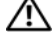

 $\mathbb N$  VIGYÁZAT: Mielőtt bármilyen, ebben a fejezetben leírt eljárásba kezdene, olvassa el a biztonsági információt, amit a számítógépéhez adtak. További gyakorlati tanácsokat a www.dell.com/regulatory\_compliance webhelyen talál.

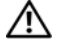

VIGYÁZAT: A váltóáramú hálózati adapter világszerte bármely hálózati csatlakozóaljzattal működik. Mindemellett a tápcsatlakozók és elosztók országonként eltérőek lehetnek. Nem megfelelő kábellel vagy ha azt helytelenül csatlakoztatja a hálózati csatlakozóaljzatra vagy elosztóra, tüzet okozhat vagy a készülék károsodását okozhatja.

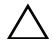

FIGYELMEZTETÉS: Amikor az egyenáramú adapter kábelét kihúzza a számítógépből, a csatlakozót fogja meg és ne a kábelt, majd húzza meg határozottan, de óvatosan, hogy elkerülje a kábel sérülését. A váltóáramú hálózati adapter kábelének feltekerésekor ügyeljen, hogy kövesse a csatlakozó szögét a hálózati adapteren, hogy ne károsodjon a kábel.

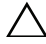

 $\triangle$  FIGYELMEZTETÉS: A számítógépet úgy szállítiák, hogy üres műanyag kártya van behelyezve az ExpressCard nyílásba és az SD kártyaolvasó nyílásba. Ez megvédi a nyílást a portól és egyéb piszoktól. Tartsa meg az üres műanyagkártyát arra az esetre, ha nincs ExpressCard kártya vagy médiakártya a nyílásban. Egyéb számítógépek kártyái nem biztos, hogy beleférnek a nyílásba.

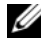

MEGJEGYZÉS: Egyes eszközök nem találhatók a csomagban, ha nem rendelte meg azokat.

1 Csatlakoztassa a vбltakozу бramъ бtalakнtуt a hordozhatу szбmнtуgйp tбpcsatlakozуjбhoz йs a fali csatlakozуaljzathoz.

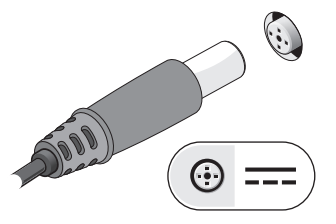

3 Csatlakoztassa az USB-eszközöket, mint az egér, billentyűzet vagy a nyomtató.

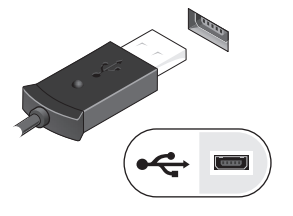

2 Csatlakoztatása a hálózati kábelt (opcionális)

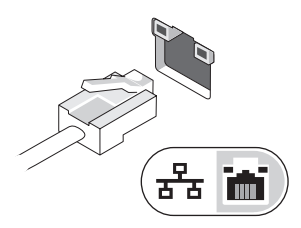

4 Nyissa fel a számítógép képernyőjét, és a számítógép bekapcsolásához nyomja meg a tápellátás gombot.

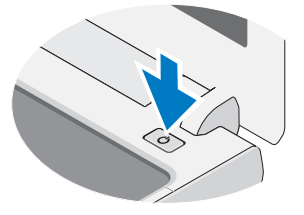

 $\mathbb Z$  MEGJEGYZÉS: Javasoljuk, hogy bármely kártya telepítése vagy külső eszközhöz – mint például nyomtatóhoz – történő csatlakoztatása előtt legalább egyszer kapcsolja be és kapcsolja ki a számítógépet.

## Műszaki adatok

 $\mathbb Z$  MEGJEGYZÉS: A kínált opciók régiónként eltérőek lehetnek. A következő műszaki adatok csupán a törvény értelmében a számítógéphez kötelezően mellékelt adatok. Ha a számítógép konfigurációjáról bővebb információt szeretne, kattintson a Start→ Súgó és támogatás menüpontra, és válassza a számítógép adatainak megtekintését lehetővé tevő opciót.

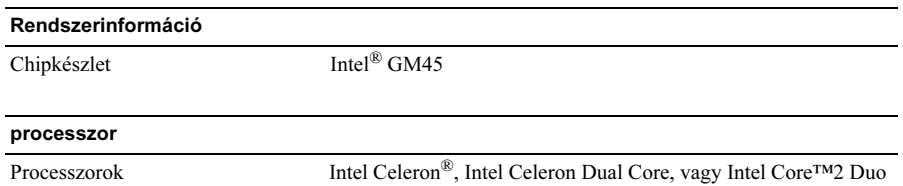

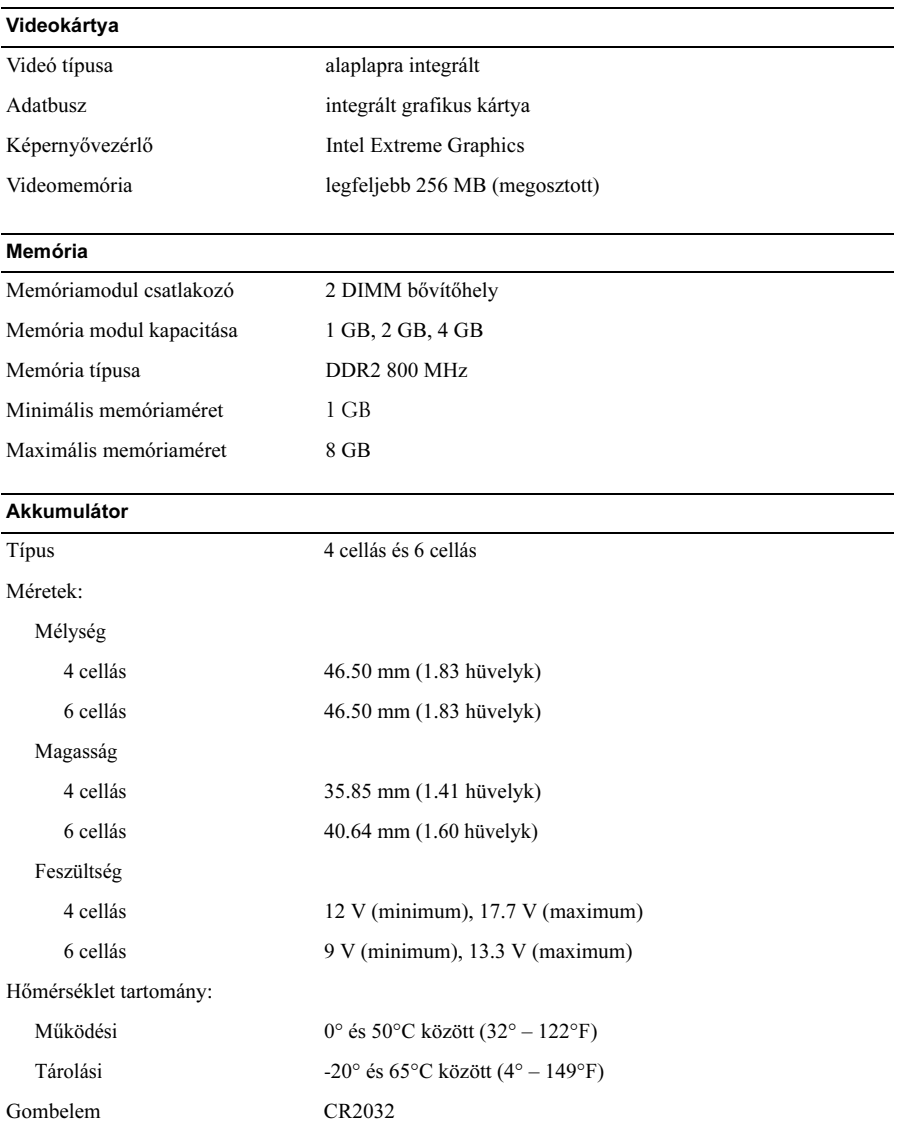

#### Váltakozó áramú adapter

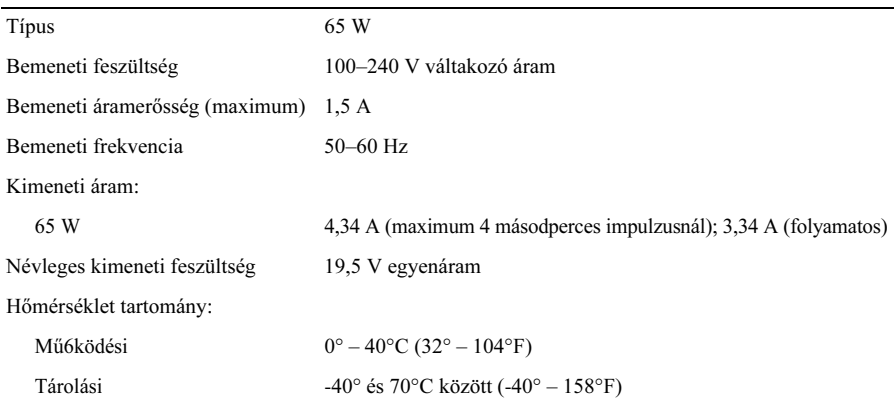

#### Fizikai jellemzők

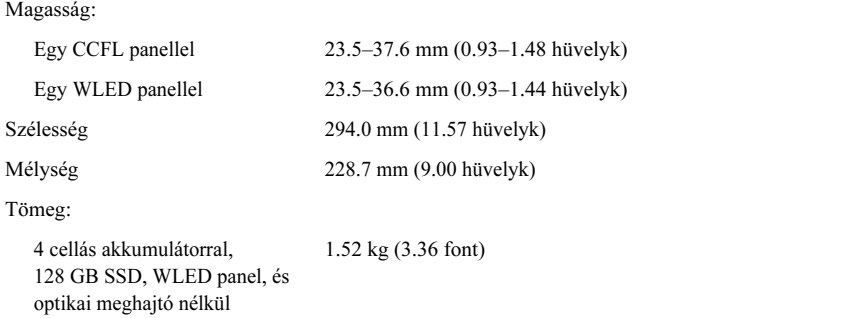

#### Környezeti

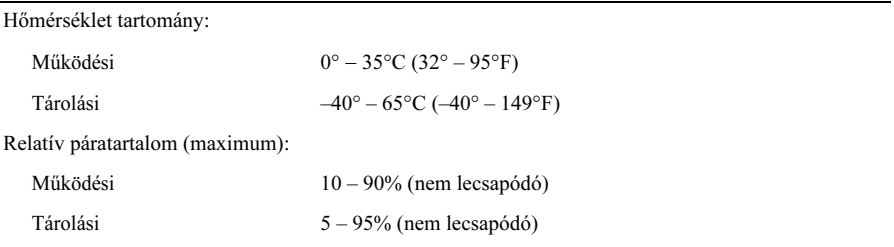

## További információk és források keresése

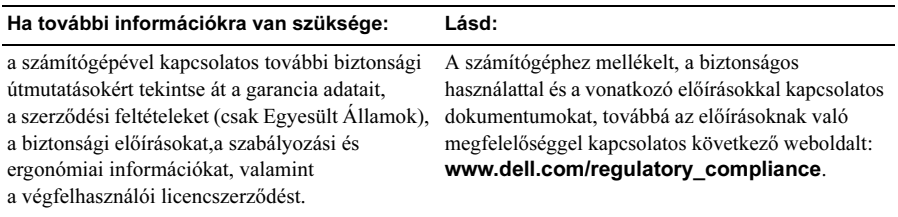

<sup>—&</sup>lt;br>A dokumentumban közölt<br>© 2009 Dell Inc. Minden jo<br>készült. A dokumentumban közölt információ külön értesítés nélkül is megváltozhat. © 2009 Dell Inc. Minden jog fenntartva. Készült kínában. Újrahasznosított papír felhasználásával készült.

A Dell Inc. előzetes írásos engedélye nélkül szigorúan tilos a dokumentumokat bármilyen módon sokszorosítani.

A szövegben használt védjegyek: Dell , a DELL logó és a Vostro a Dell Inc. védjegyei; az Intel és Celeron bejegyzett védjegyek, a Core az Intel Corporation védjegye az Egyesült Államokban és más országokban bejegyzett védjegye.

A dokumentumban egyéb védjegyek és védett nevek is szerepelhetnek, amelyek a védjegyet vagy nevet bejegyeztető cégre, valamint annak termékeire vonatkoznak. A Dell Inc. elhárít minden, a sajátján kívüli védjegyekkel és márkanevekkel kapcsolatban benyújtott tulajdonjogi keresetet.